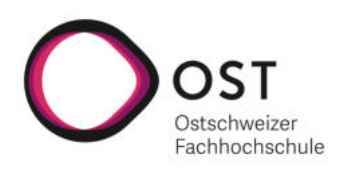

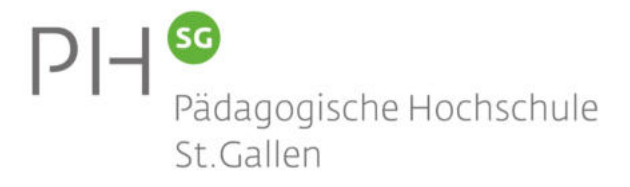

# Bauanleitung KomMINT GPS Receiver

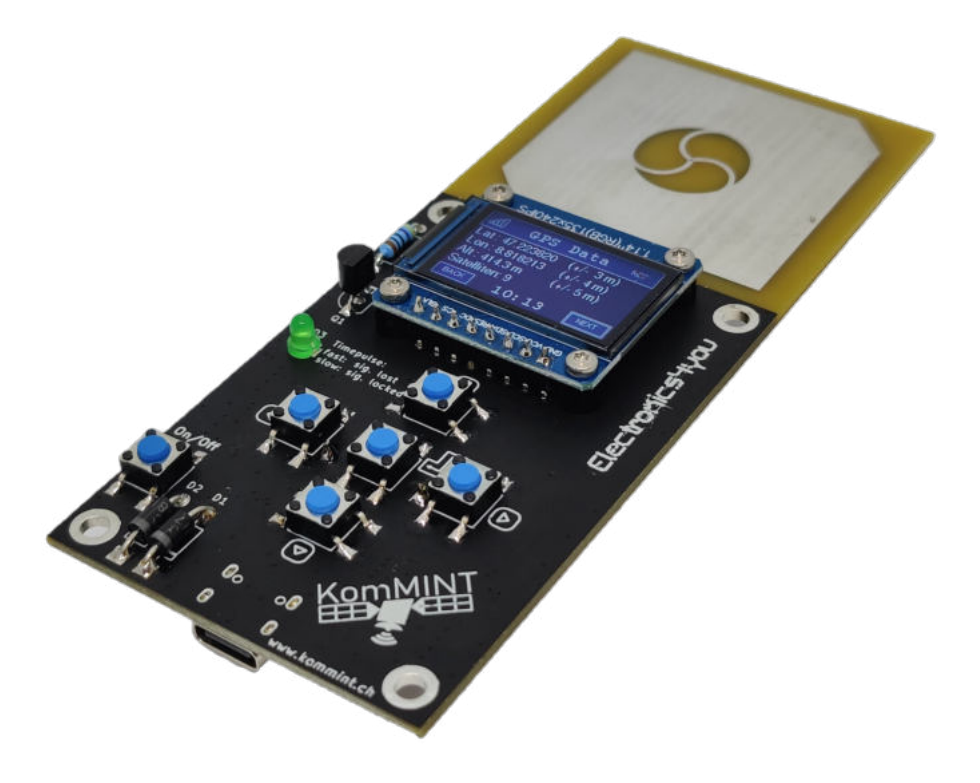

Silvan Höchli

6. März 2024

# Inhaltsverzeichnis

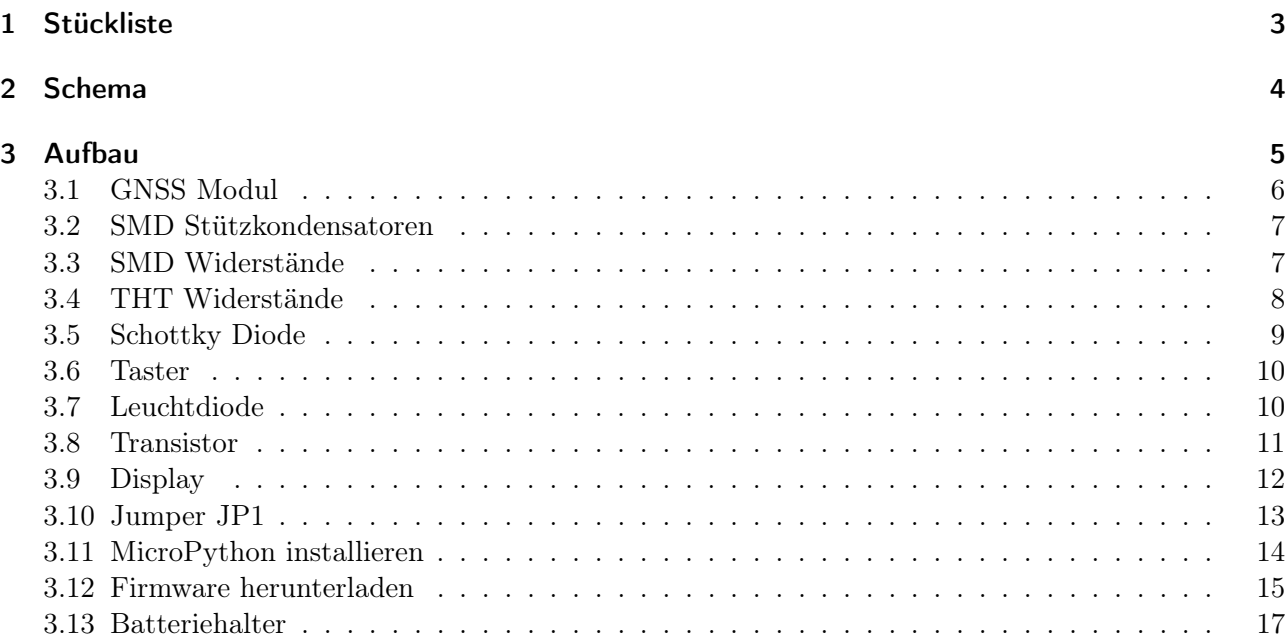

# <span id="page-2-0"></span>1 Stückliste

| <b>Name</b>                     | Beschreibung          | Wert/Typ      | <b>Baugrösse</b> |
|---------------------------------|-----------------------|---------------|------------------|
| BT1                             | <b>Batterie</b>       | AAA           | 2 Zelle          |
| BT <sub>1</sub>                 | Batterie Halterung    | Keystone 2468 | 2 Zelle          |
| D1, D2                          | <b>Schottky Diode</b> | 1N5817        | <b>THT</b>       |
| D <sub>3</sub>                  | Leuchtdiode           | grün          | <b>THT</b>       |
| J2                              | <b>TFT</b> Display    | TFT Display   | <b>THT</b>       |
| Q1                              | <b>Transistor</b>     | BC547ATA      | <b>THT</b>       |
| R3                              | Widerstand            | $470\Omega$   | <b>THT</b>       |
| R <sub>2</sub>                  | Widerstand            | $33k\Omega$   | <b>THT</b>       |
| SW1, SW2, SW3,<br>SW4, SW5, SW6 | Drucktaster           | <b>PTS645</b> | <b>SMD</b>       |
| $\overline{114}$                | <b>GNSS Modul</b>     | MAX-8C        | <b>SMD</b>       |

Tabelle 1: Die Stückliste der zu bestückenden Bauteile. Rot markierte Bauelemente haben eine Polarität.

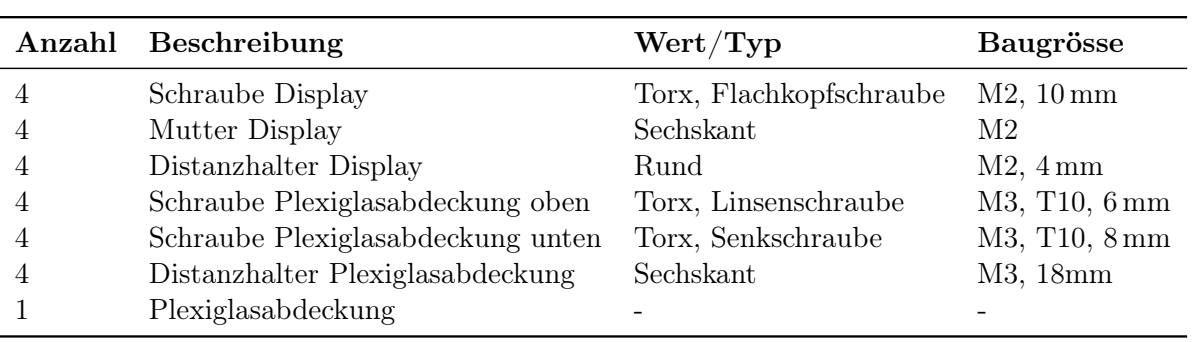

Tabelle 2: Die Stückliste des mechanischen Materials.

# <span id="page-3-0"></span>2 Schema

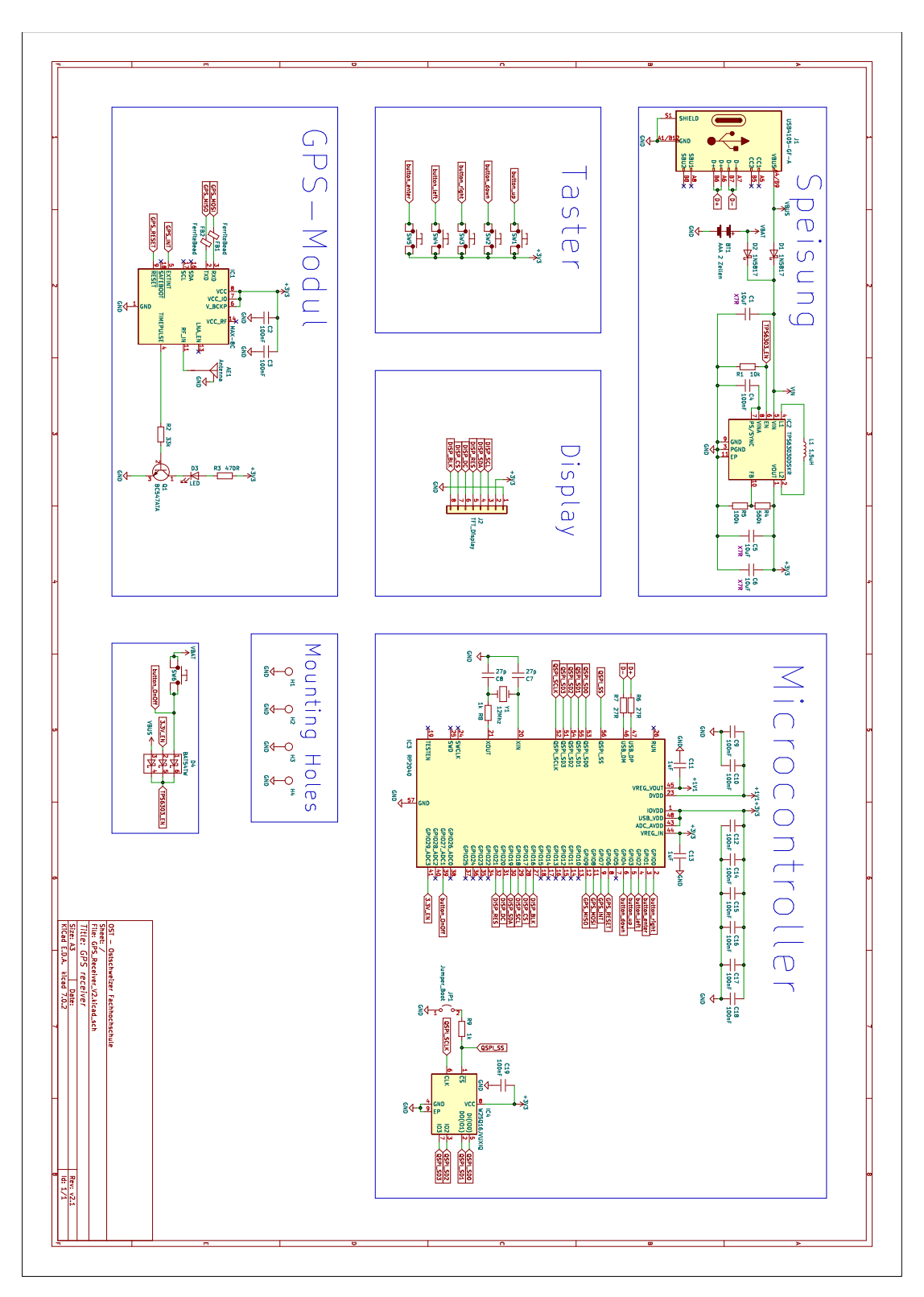

Abbildung 1: Das Schema des GPS Receivers.

# <span id="page-4-0"></span>3 Aufbau

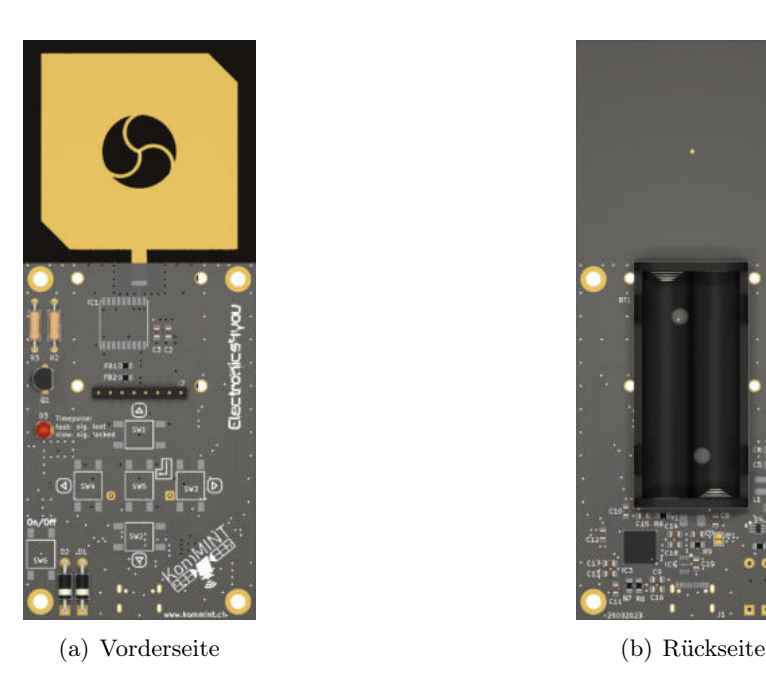

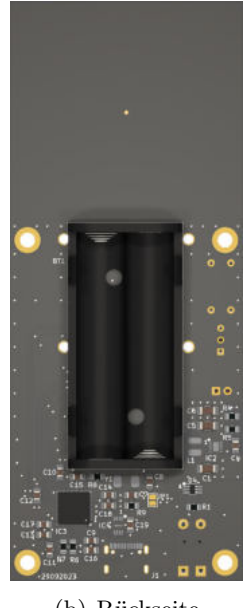

Abbildung 2: Die Leiterplatte des GPS Receiver.

# /!`

#### Hinweis

Solltest Du Fragen haben, zögere nicht, einen Betreuer um Hilfe zu bitten. Probiere nichts aus, ohne zu wissen was Du tust, weil sonst Werkzeug, Material und womöglich auch Du Schaden nehmen könnten. Bestücke die Leiterplatte in der unten beschriebenen Reihenfolge! Die rot markierten Bauteile in den Tabellen haben eine Polarität!

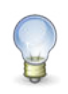

#### Tipp

Für den Aufbau werden folgende Materialien und Werkzeuge benötigt:

- 1. Lötkolben, Lötzinn, ev. Entlötlitze und Flussmittel
- 2. Pinzette
- 3. Seitenschneider
- 4. Biegelehre
- 5. Flachzange
- 6. Torxschraubenzieher

#### <span id="page-5-0"></span>3.1 GNSS Modul

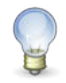

#### **Tipp**

Das GNSS Modul wird unter dem Display platziert. Es handelt sich bei diesem Bauteil um ein oberflächenmontiertes Bauteil (SMD - surface mounted device). Der Lötvorgang bei einem SMD Bauteil (Abb. [3\)](#page-5-1) ist wie folgt:

- 1. Verzinne ein Anschlusspad auf der Leiterplatte (siehe Abb. [3\(a\)\)](#page-5-2).
- 2. Platziere das Bauteil mit Hilfe einer Pinzette, während Du gleichzeitig mit dem Lötkolben den Zinn auf dem verzinnten Pad noch einmal aufschmilzt (siehe Abb. [3\(b\)\)](#page-5-3).
- 3. Wenn das Bauteil gerade auf dem Footprint ausgerichtet ist, kannst Du die anderen Anschlüsse löten (siehe Abb. [3\(d\)\)](#page-5-4).

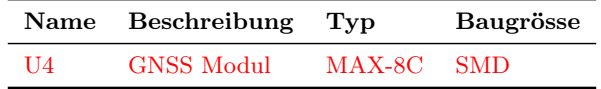

<span id="page-5-2"></span>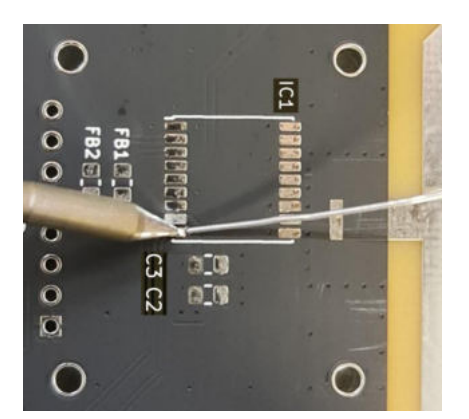

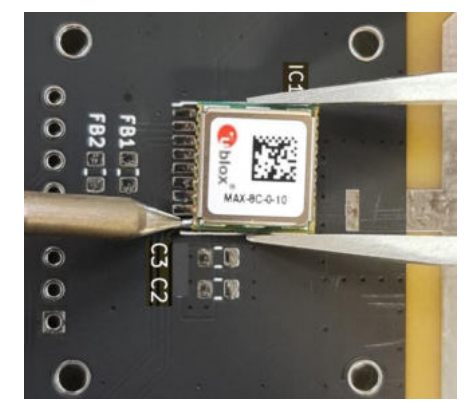

(a) Das erste Pad verzinnen. (b) Den ersten Pin anlöten.

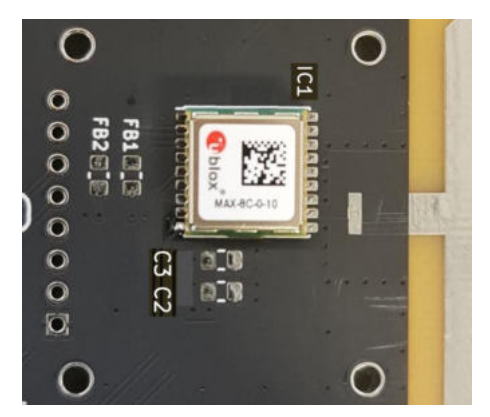

(c) Korrekte Ausrichtung prüfen. (d) Restliche Pads löten.

<span id="page-5-3"></span> $\overline{O}$  $\circ$  $\overline{O}$  $\Omega$  $\Omega$  $\circ$ m a  $\circ$ C  $\overline{O}$ 

<span id="page-5-4"></span>

<span id="page-5-1"></span>Abbildung 3: Bestückung des GNSS Receivers.

#### <span id="page-6-0"></span>3.2 SMD Stützkondensatoren

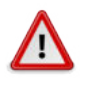

#### Hinweis

Löte nun die SMD Keramikkondensatoren C2 und C3 an die Stellen auf der Leiterplatte, die mit C2/C3 beschriftet sind.

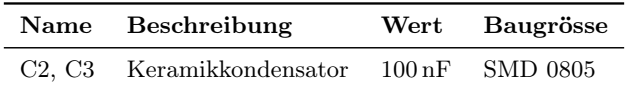

#### <span id="page-6-1"></span>3.3 SMD Widerstände

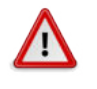

#### **Hinweis**

Löte nun die SMD Widerstände FB1 und FB2 an die Stellen auf der Leiterplatte, die mit FB1/FB2 beschriftet sind.

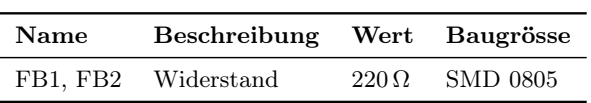

#### <span id="page-7-0"></span>3.4 THT Widerstände

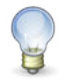

#### Tipp

Um die THT Widerstände auf ihre Footprints passend zu biegen, kann die so genannte Biegelehre verwendet werden. Lege dazu den Widerstand in eine der Kerben im zweitkleinsten Abteil der Biegelehre (siehe Abb. [4\)](#page-7-1), halte das Bauteil mit einem Finger fest und drücke die Anschlussdrähte entlang der Kante nach unten.

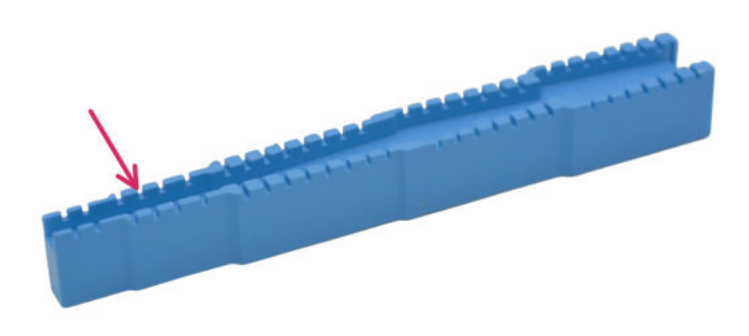

<span id="page-7-1"></span>Abbildung 4: Abteil in der Biegelehre für Widerstände.

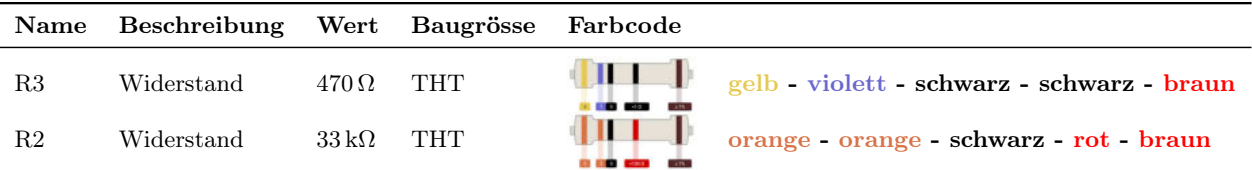

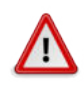

#### **Hinweis**

Nach dem Biegen des Widerstandes wird dieser durch die passenden Löcher gesteckt und angelötet. Die überstehenden Anschlüsse des Widerstands können nun mit dem Seitenschneider abgeschnitten werden. Achtung: Die Drahtenden können beim Abknipsen wegspicken, es ist daher ratsam die Enden beim Abknipsen festzuhalten.

#### <span id="page-8-0"></span>3.5 Schottky Diode

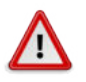

#### Hinweis

Achte bei der Schottky Diode auf die korrekte Ausrichtung, siehe dazu Abb. [6.](#page-8-1) Vor dem Löten müssen die Anschlüsse der Diode ebenfalls gebogen werden. Hierfür eignet sich ebenfalls eine Kerbe im zweitkleinsten Abteil der Biegelehre.

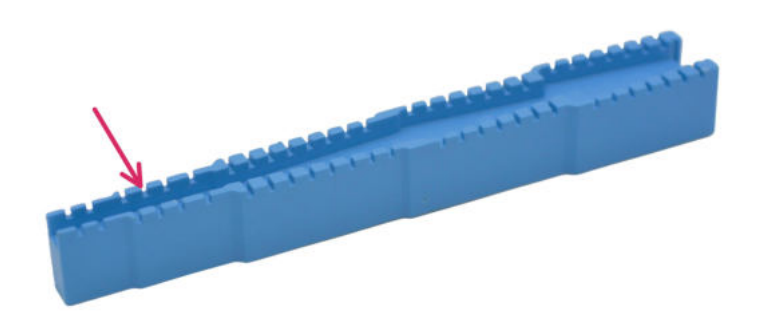

Abbildung 5: Abteil in der Biegelehre für die Schottky Diode.

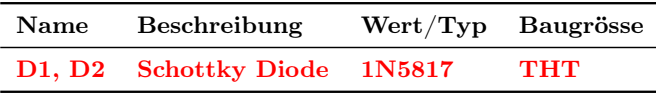

<span id="page-8-1"></span>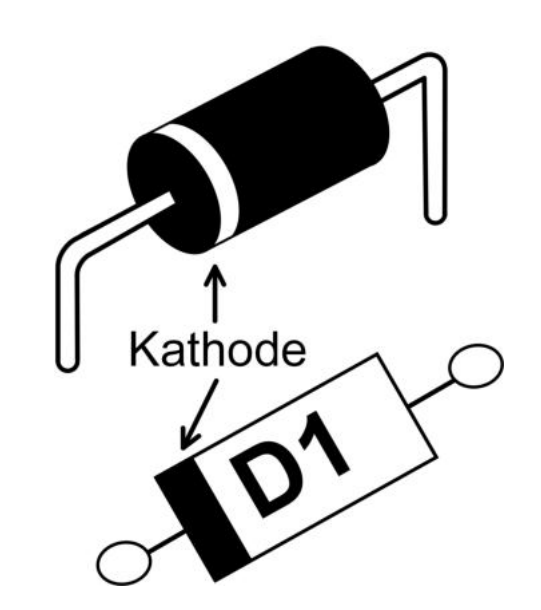

Abbildung 6: Ausrichtung der Schottky Diode.

#### <span id="page-9-0"></span>3.6 Taster

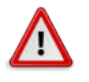

#### Hinweis

Löte nun die Taster SW1-SW6. Gehe dabei beim Löten wie in Kapitel [3.1](#page-5-0) beschrieben vor. Am besten beginnst du mit den Tastern SW4-SW6. Diese befinden sich in der Mitte und sollten daher zuerst bestückt werden.

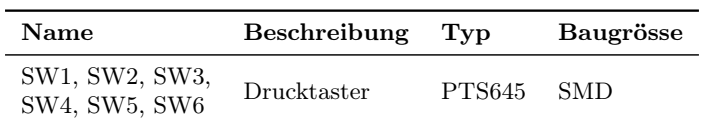

#### <span id="page-9-1"></span>3.7 Leuchtdiode

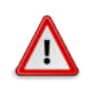

### **Hinweis**

Auch die Leuchtdiode hat eine Polarität, siehe dazu Abb. [7.](#page-9-2)

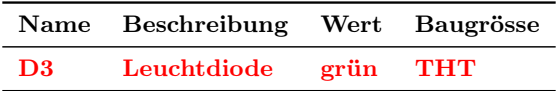

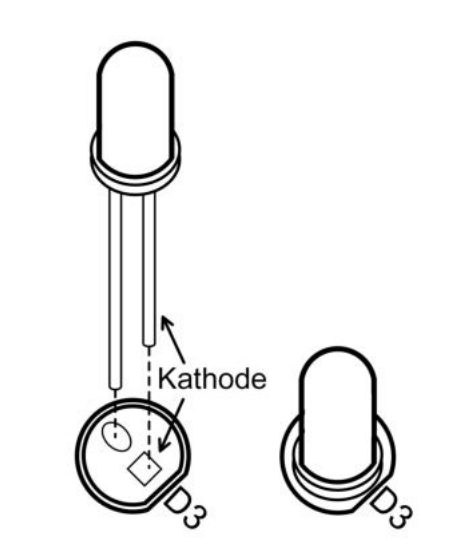

<span id="page-9-2"></span>Abbildung 7: Ausrichtung der THT Leuchtdiode D3.

#### <span id="page-10-0"></span>3.8 Transistor

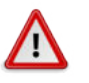

### Hinweis

Achte beim NPN Transistor Q1 auf die korrekte Ausrichtung, siehe dazu Abb. [8.](#page-10-1)

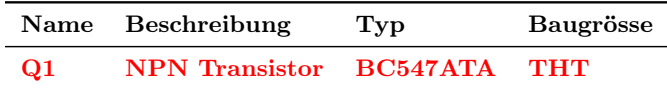

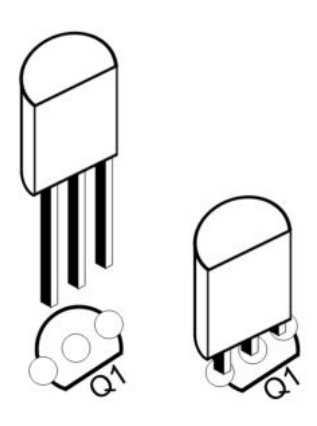

<span id="page-10-1"></span>Abbildung 8: Ausrichtung des THT Transistors Q1.

#### <span id="page-11-0"></span>3.9 Display

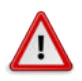

# Hinweis

Bevor Du das Display lötest, zeige Deine Leiterplatte einem Betreuer. Es ist sehr wichtig, dass die Bauteile, welche sich UNTER dem Display befinden, korrekt gelötet sind, bevor das Display angelötet wird. Ansonsten muss das Display noch einmal entfernt werden, was sehr mühsam ist.

Wenn die Überprüfung OK ist, kannst Du das Display mit den Distanzhaltern und den passenden Schrauben montieren und danach löten.

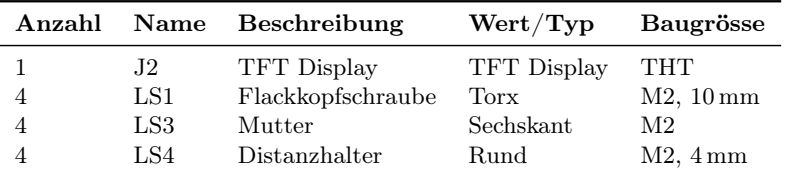

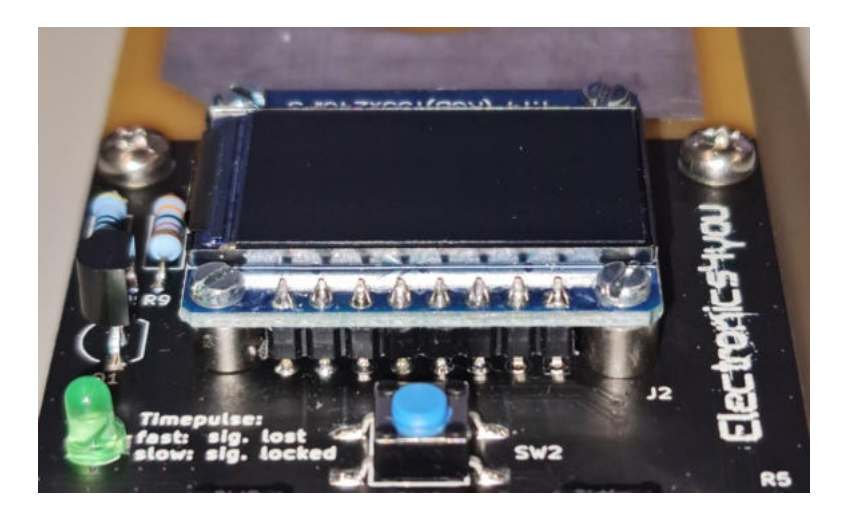

Abbildung 9: Display im Sockel mit angeschraubten Distanzhaltern.

#### <span id="page-12-0"></span>3.10 Jumper JP1

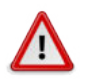

#### Hinweis

Dieser Schritt muss nur gemacht werden, falls Dein Board noch nicht programmiert worden ist. Falls Dein Board bereits programmiert worden ist, gehe weiter zum Funktionstest.

Damit das GPS später programmiert werden kann, musst Du den Jumper JP1 kurzschliessen. Dieser befindet sich auf der Rückseite der Leiterplatte. Verwende Lötzinn um die beiden Anschlüsse des Jumpers zu verbinden wie in Abb. [10](#page-12-1) gezeigt.

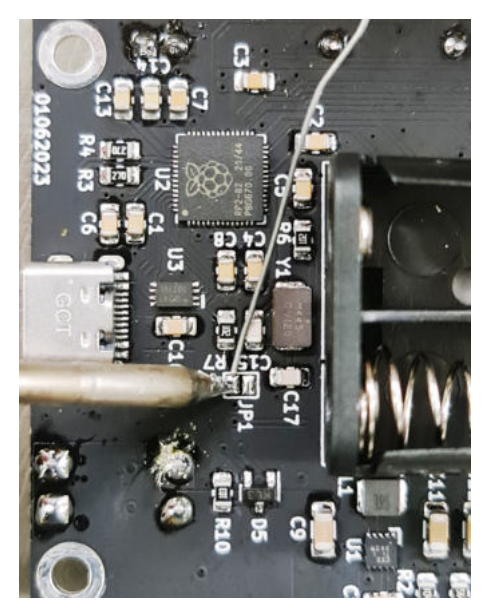

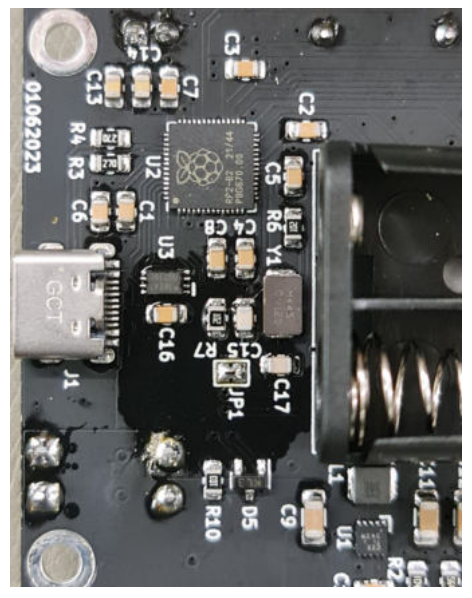

(a) Jumper offen. (b) Jumper geschlossen.

<span id="page-12-1"></span>Abbildung 10: Jumper Lötvorgang.

#### <span id="page-13-0"></span>3.11 MicroPython installieren

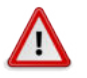

### **Hinweis**

Die Firmware ist in [MicroPython](https://micropython.org/) implementiert. Sie kann mit Hilfe einer Software auf den GPS Receiver heruntergeladen werden. Die Software heisst thonny und kann gratis unter folgendem Link herunter geladen werden: <https://thonny.org/>. Lade die Software herunter und installiere sie. Bei der Installation muss nichts Spezielles beachtet werden.

Die folgenden Schritte müssen nur einmal nach der Bestückung durchgeführt werden:

- 1. Schliesse JP1 auf der Rückseite der Leiterplatte mit etwas Lötzinn kurz.
- 2. Verbinde den GPS Receiver mit einem USB-C Kabel mit dem Computer.
- 3. Starte thonny und klicke unten rechts auf Local Python 3:

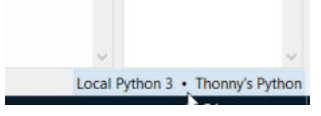

4. Klicke beim erscheinenden Fenster auf Install MicroPython ...:

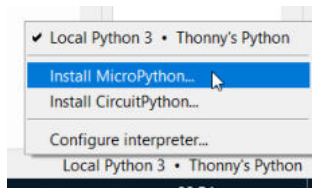

5. Es öffnet sich ein neues Fenster. Hier muss nun die MicroPython Variante (Raspberry Pi Pico/PicoH) sowie die Version (1.20.0) ausgewählt werden:

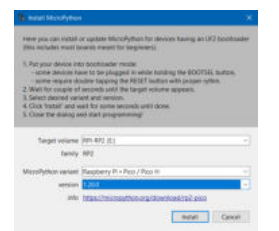

6. Klicke auf install und warte bis im Fenster unten links Done! steht:

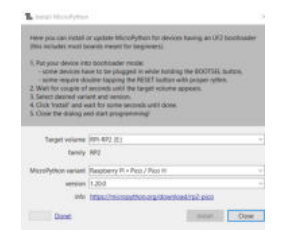

7. Du kannst den Jumper SW1 wieder öffnen.

#### <span id="page-14-0"></span>3.12 Firmware herunterladen

Um die [aktuelle Firmware](https://drive.google.com/file/d/1ayYPuyxWrN5owO0nq6MNQeWgpBcFntOp/view?usp=sharing) auf den Receiver zu laden, müssen folgende Schritte durchgeführt werden:

- 1. Verbinde den GPS Receiver noch einmal neu über das USB-C Kabel mit dem Computer.
- 2. Starte thonny und klicke unten rechts auf Local Python 3:

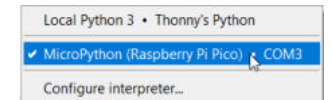

3. Klicke beim erscheinenden Fenster auf MicroPython (Raspberry Pi Pico) · COMx:

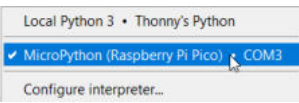

4. Der GPS Receiver ist nun mit thonny verbunden und erscheint als Laufwerk im linken unteren Bereich der Software:

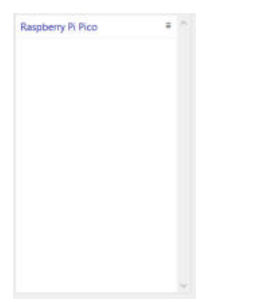

- 5. Lade die [aktuelle Firmware](https://drive.google.com/file/d/1ayYPuyxWrN5owO0nq6MNQeWgpBcFntOp/view?usp=sharing) für den Receiver herunter und entpacke das herunter geladene ZIP-File an einem für Dich passenden Speicherort.
- 6. Der heruntergeladene Ordner muss nun in thonny geöffnet werden. Dies erreichst Du, indem Du im linken oberen Bereich zum heruntergeladenen, entpackten Ordner navigierst:

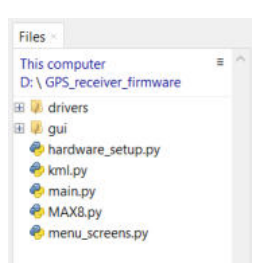

7. Die dargestellten \*.py Files müssen nun alle auf den GPS Receiver geladen werden. Markiere dazu alle Files im oberen linken Bereich, führe einen Rechtsklick aus und klicke auf upload to /. Die Files werden nun automatisch auf den GPS Receiver kopiert.

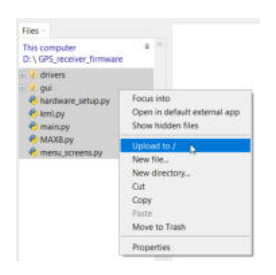

8. Sobald alle Files kopiert worden sind, ist der GPS Receiver programmiert, die Files sind nun auch im linken unteren Bereich ersichtlich:

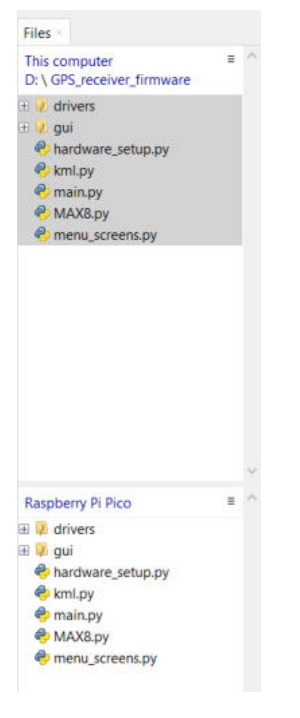

- 9. Trenne den Receiver vom Computer und verbinde ihn dann wieder, um ihn zu resetten. Der GPS Receiver sollte nun starten.
- 10. Sollte der Receiver nicht starten, zeige ihn einem Betreuer.

#### <span id="page-16-0"></span>3.13 Batteriehalter

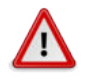

#### Hinweis

Bestücke den Batteriehalter nur, wenn Dein GPS Receiver programmiert und getestet ist!

Der Batteriehalter wird auf der Rückseite des Leiterplatte zuerst mit doppelseitigem Klebeband befestigt. Der Vorgang zur Befestigung des Halters (Abb. [11\)](#page-16-1) ist wie folgt:

- 1. Kürze die Anschlüsse des Displays mit dem Seitenschneider (siehe Abb. [11\(a\)\)](#page-16-2).
- 2. Schneide das dicke Klebeband zu und befestige damit den Batteriehalter (siehe Abb.  $11(b)/11(c)$ .
- <span id="page-16-2"></span>3. Löte den Batteriehalter auf der Vorderseite der Leiterplatte (siehe Abb. [11\(d\)\)](#page-16-5).

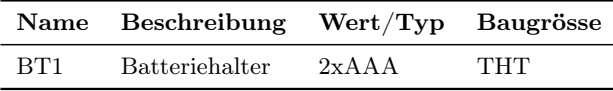

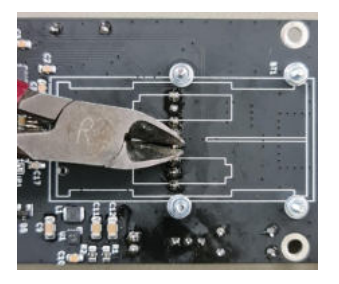

(a) Anschlüsse des Displays kürzen.

<span id="page-16-4"></span>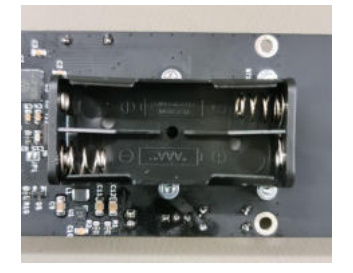

<span id="page-16-3"></span>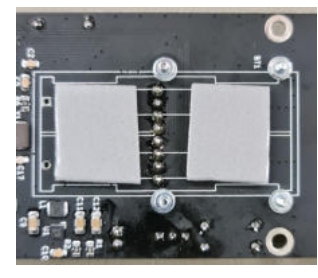

(b) Klebestreifen anbringen.

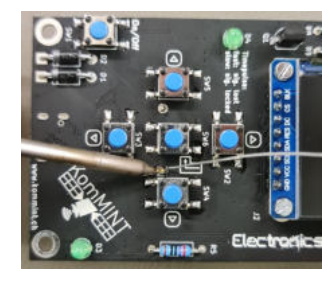

(c) Batteriehalter anpressen. (d) Batteriehalter anlöten.

<span id="page-16-5"></span><span id="page-16-1"></span>Abbildung 11: Das Anbringen des Batteriehalters.

#### Hinweis

Lege nun zwei AA-Batterien in den Halter. Du kannst den GPS Receiver nun starten, indem Du eine gewisse Zeit auf den Taster mit der ON/OFF-Beschriftung drückst. Sollte der GPS Receiver nicht starten, zeige ihn einem Betreuer.

#### Das KomMINT Team wünscht Dir viel Freude mit Deinem GPS Receiver!